#### **CHAPTER**<sup>[!</sup>  $\searrow$ ✟ 5

# Data Visualization

#### OBJECTIVE

This chapter is an introduction to data visualization techniques with R, using the ggplot2 package. Here is the place where you will learn how to create a wide variety of graphs in R. You will learn to write simple and reusable R scripts for reading Excel data, creating good-looking graphs that can be exported to Excel.

#### **Contents**

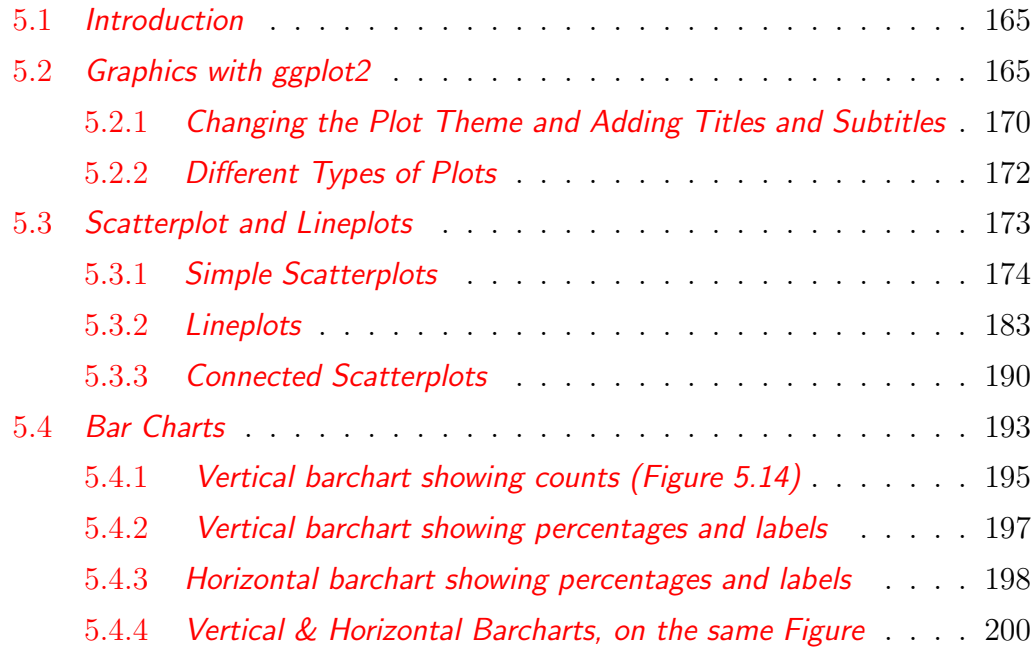

- 163 -

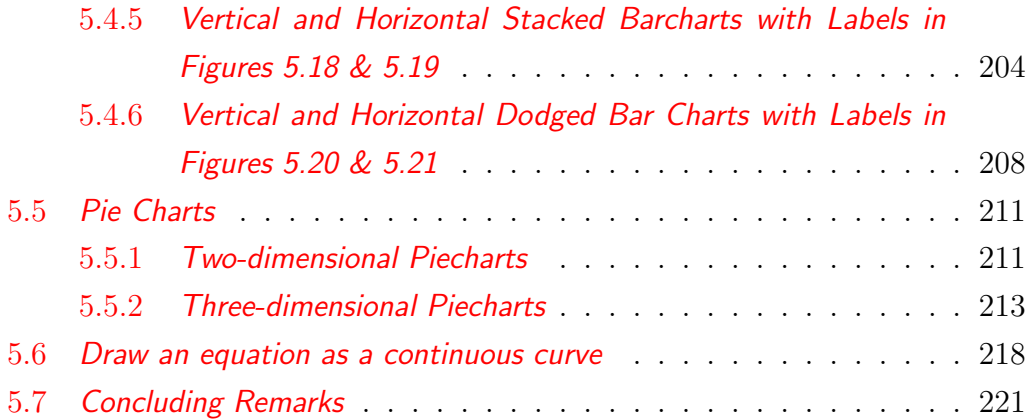

# 5.1 Introduction

This chapter is devoted to the important topic of data visualization. Data visualization is an essential component in any data analysis project, and Excel offers several options for creating charts of various types. R however, is clearly unbeatable when it comes to graphics. The sophistication level of the graphs you can create in R will be limited only by your imagination. Several charts that are not part of Excel are readily available in R. Creating basic graphs in R will be relatively simple. Although creating more complex charts will require a bigger investment of your time, you will learn step by step, how to use the different features R has to offer to produce the best results.

I still use Excel for graphics, especially when it is a simple graph, which does not require substantial manual formatting. Excel can actually be quick and user-friendly if you have a dataset ready to be visualized and that the number of graphs to create is limited. Otherwise, I would prefer R and the ggplot2 package if the dataset requires an initial and substantial data manipulation, or many graphs must be created, or the graphs to be created will need to be updated with new data at a later time. Using Excel in any of these situations will be time-consuming and error-prone.

Note that graphs created with R can be exported to Excel as discussed in chapters 7 and 8. However, a graph created in R cannot be modified from within Excel. You will need to make any change to the graph by modifying the original R script that created it.

# 5.2 Graphics with ggplot2

To create charts in R, you will need an R package called ggplot2, which is one the core packages included in tidyverse. Therefore, once tidyverse is installed and loaded, you will be ready to start using ggplot2. The ggplot2 documentation is immense, and the focus of this chapter is on providing you

with the essentials and showing you step by step how to easily create and export the most commonly-used graphs for data analysts. However, if you need more details later on, you should be able to find them using the link <https://ggplot2.tidyverse.org/>. There is also a book by Wickham (2016), which provides a comprehensive coverage of ggplot2, although the material may overwhelm most beginners.

Although base R has some capability in graphics, what the ggplot2 package has to offer is superior by a wide margin. Therefore, I strongly advise you to focus on ggplot2 for graphics as it is one of the most flexible and versatile data visualization tool for data analysts.

You will first learn how to create some basic plots in the next few sections, and how to export them in various formats. To illustrate the creation of various plots with ggplot2, I will consider an example of the manager of a company who wants to compare the impact that 3 different promotional campaigns had on the sales volume of cracker boxes. The 3 promotional campaigns are following:

- Sampling of product by customers in store and regular shelf space.
- Additional shelf space in regular location.
- Special display shelves at ends of aisle in addition to regular shelf space.

For this experiment, 15 stores were selected and each of them was randomly assigned one of the 3 promotion types described above, resulting in 5 stores being assigned to each type of promotion. For each combination of store and promotion type, the following 2 measurements were taken:

- $\bullet$  *y.post*: number of boxes of crackers sold during the promotional period,
- x.pre: number of boxes of crackers sold during the period preceding promotion.

The data collected from this experiment is presented in Table 5.1 .

Using the ggplot2 package may appear confusing at first. It is actually quite simple once you get your feet wet. Learning by example is likely one of the most effective ways to master this popular data visualization tool. Creating any graph with ggplot2 amounts to performing several small tasks, each of which is accomplished by using a specific function.

An initial skeleton ggplot object defined by the axes and a grid are first laid out with the ggplot() function. One or many subsequent "layers" using specific functions are added to this plot object. For example, using the geom\_point() function, you can add a new scatterplot layer to the initial plot object.

| storeno         | Promotion      | x. pre | y. post |
|-----------------|----------------|--------|---------|
| S11             | P1             | 21     | 38      |
| S21             | P <sub>1</sub> | 26     | 39      |
| S31             | P <sub>1</sub> | 22     | 36      |
| S41             | P <sub>1</sub> | 28     | 45      |
| S <sub>51</sub> | P <sub>1</sub> | 19     | 33      |
| S12             | P <sub>2</sub> | 34     | 43      |
| S <sub>22</sub> | P <sub>2</sub> | 26     | 38      |
| S32             | P <sub>2</sub> | 29     | 38      |
| S42             | $\rm P2$       | 18     | 27      |
| S52             | P <sub>2</sub> | 25     | 34      |
| S13             | P <sub>3</sub> | 23     | 24      |
| S23             | P3             | 29     | 32      |
| S33             | P <sub>3</sub> | 30     | 31      |
| S43             | P3             | 16     | 21      |
| S53             | P3             | 29     | 28      |

**Table 5.1 :** Cracker Promotion Data $^a$ 

 $^a$ Source: Neter et al. (1985, Page 854).

Download this data in a csv file with the link: <https://bit.ly/3yWQO67>

Script 5.1 is a small script file, which creates the scatterplot of Figure 5.2. This script file is assumed to be located in a project root directory, whereas the input dataset crackers.csv would be in a subdirectory named data/chap5.

**Script 5.1.** Basic scatterplot of y.post versus  $x$ .pre

```
1 library(tidyverse)
2 crackers.df <- read_csv("./data/chap5/crackers.csv")
3 sp <- ggplot(data=crackers.df,mapping=aes(x=x.pre,y=y.post))
4 sp +
5 geom_point(shape=16,size=3)
```

```
<sub>-</sub> End of Script <sub>-</sub>
```
Line #1 of this script loads the tidyverse package to the R session. Line #2 reads the csv file containing Table 5.1 data to create the crackers.df data frame (update the project subdirectory to match the location of input dataset crackers.csv). In line #3, the ggplot() function is used to create the initial sp ggplot object shown in Figure 5.1. As you can see, the ggplot() function creates that empty shell on which you can put several layers of graphs. Line #4, indicates that a new layer will be added to the initial shell sp. In line #5, I use the geom\_point() function to add a new scatterplot layer to Figure 5.1 to create the new Figure 5.2. You will see in the next few sections that you can actually add many layers using the "+" sign at the end of the last layer.

Let me now review what Script 5.1 actually does:

- The ggplot() function is called with 2 arguments: (1) The "data=" argument, which specifies the input dataset containing the 2 variables to be plotted, (2) The "mapping=" argument, defining a set of aesthetic mappings described using the  $aes()$  function<sup>1</sup>. For the ggplot() function, aesthetic mappings are generally limited to specifying the  $x$  and  $y$ variables with the parameters  $x=$  and  $y=$ .
- The geom\_point () function is one of the many possible functions used for specifying the type of graphs you want (scatterplot, bar, line, ...), or the

<sup>&</sup>lt;sup>1</sup>Note that the ggplot() function itself does not have the capability to read the content of the input dataset in its data argument. Therefore, the use of another function aes() is necessary to specify the  $x$  and  $y$  variables.

type of layer you want to add to the original plot shell. In ggplot2 lingo, the types of graph are referred to as geometric objects. All functions in this family of functions start with the same prefix geom\_.

In Script 5.1, I specified the 2 parameters shape= and size= to describe the point shape and its size that I wanted to use for representing the data points. Section 5.3 provides a more detailed discussion of scatterplots.

• The "data=" argument and aesthetic mappings defined with the aes() function, can be set in ggplot() as well as in individual layers, such as geom\_. When they are not in the geometric layer, their values will be inherited from the ggplot() function.

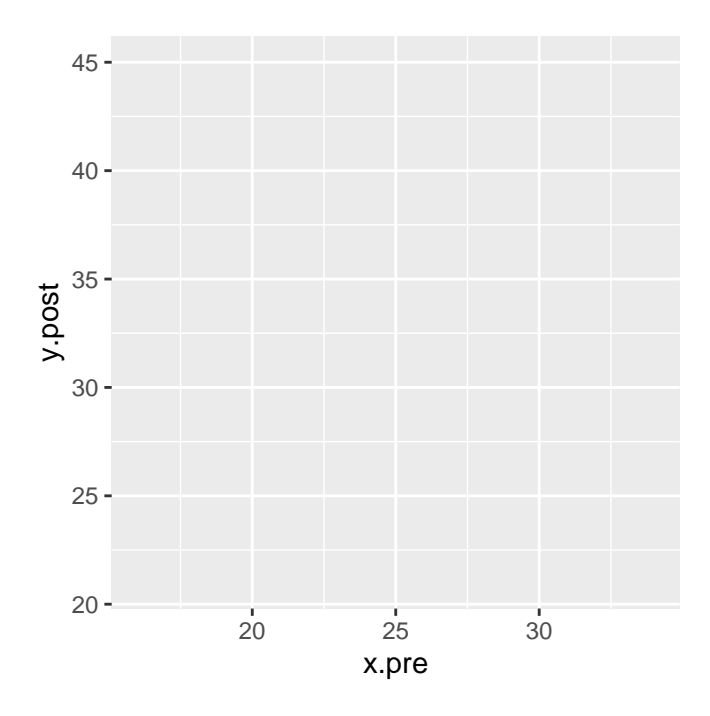

**Figure 5.1:** Chart grid produced by Script 5.1

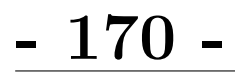

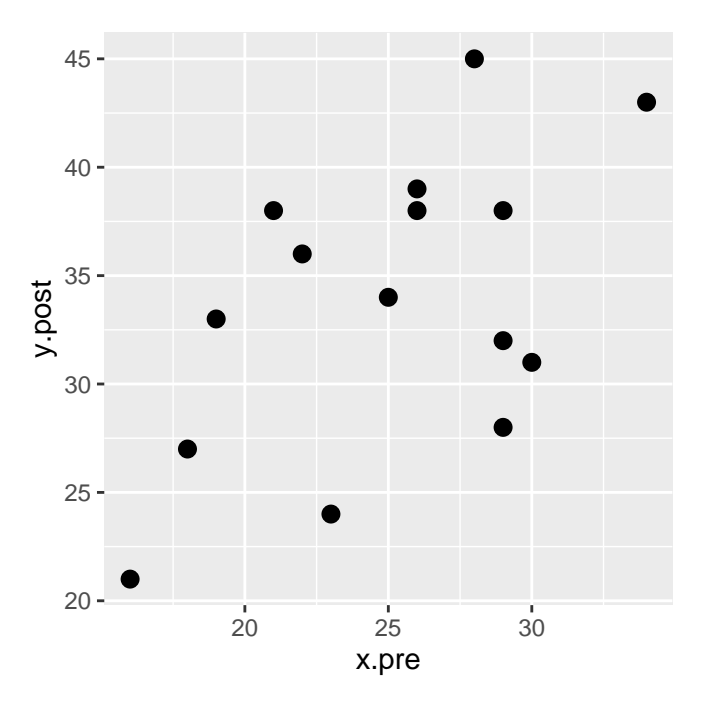

**Figure 5.2:** Scatterplot produced by Script 5.1

# 5.2.1 Changing the Plot Theme and Adding Titles and Subtitles

The plot theme generally refers to all non-data display that you may want to customize. This includes but is not limited to the grid lines and the background color. Figure 5.1 shows the default theme used by ggplot2, and which I personally do not like very much. ggplot2 gives you several options for modifying this theme. One in particular that I like is obtained with the theme\_classic() function used in Script 5.2. Additional options are reviewed in section 5.3 and a more detailed review of these options can be obtained with the link <https://ggplot2.tidyverse.org/reference/ggtheme.html>.

Other graph elements of interest with a weak link to data include main titles, subtitles and other labels found in a graph. All these labels can be added or customized using the labs() function. This function is used in Script 5.2 to obtain the graph of Figure 5.3. You can see that the labs() function used here takes 2 arguments. The title argument defines the main title, whereas the subtitle argument defines the subtitle. Moreover, the plot theme was changed with the use of function theme\_classic().

**Script 5.2.** Basic scatterplot of y.post versus  $x$ .pre

```
library(tidyverse)
crackers.df <- read_csv("./data/chap5/crackers.csv")
sp <- ggplot(data=crackers.df,mapping=aes(x=x.pre,y=y.post))
sp +
  geom_point(shape=16,size=3) +
  labs(title =
    "Scatterplot of crackers sold before & during promotion",
    subtitle = "Data source: Neter et al. (1985)") +
  theme_classic()
```
\_\_\_ End of Script \_

The default theme of  $qqplot2$  is them\_ $qray()$ , also known as them\_grey(). I personally do not like this theme, and very few people do. My personal preference is theme\_classic(). You can make it your default theme for an R session by executing the following command:

theme\_set( theme\_classic() )

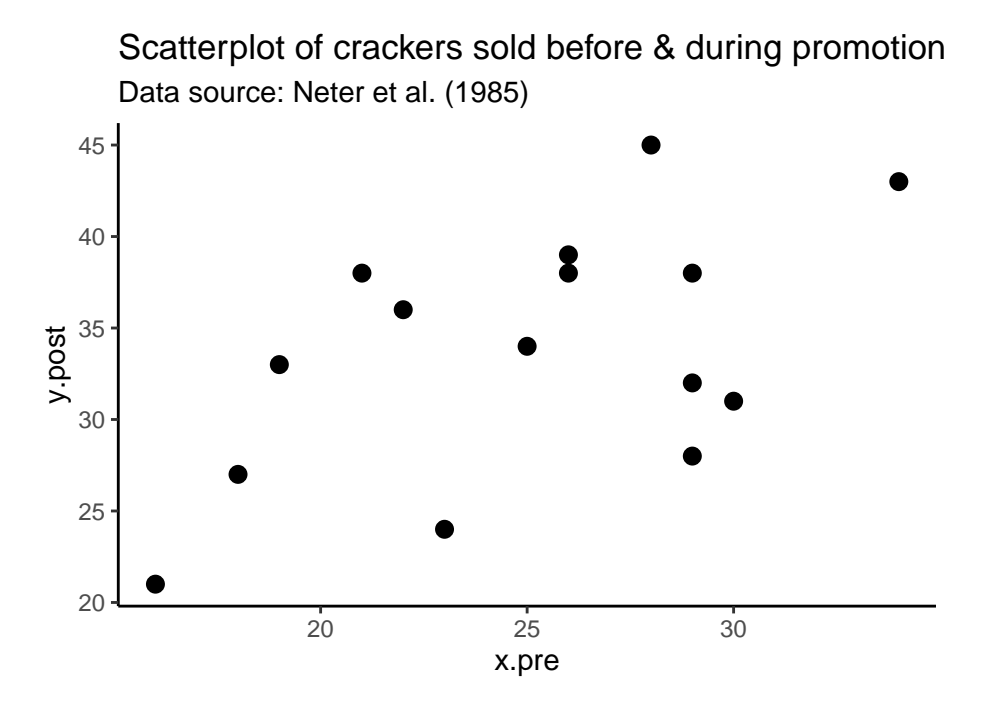

**Figure 5.3:** Revised scatterplot of Figure 5.2, with titles, and a classic theme

# 5.2.2 Different Types of Plots

Table 5.2 summarizes various plot types commonly used in Excel, and shows the R functions you would need to create them. The third column entitled "Section Number" provides for each type of graph, the section number where you can learn how it to create it. In these sections, you will see concrete examples of script files and a detailed discussion on how ggplot2's functions build each graph and change its appearance. The ggplot2 package offers the ggsave() function, which allows you to easily save your graph in various formats, including the PDF format.

In Excel, you have Column charts and Barcharts. Excel's barcharts are known in ggplot2 as Horizontal barcharts, whereas Excel's Column charts are called Vertical barcharts in ggplot2's lingo. Most graphs listed in Table 5.2 are expected to be familiar to most Excel users. Only continuous curves

discussed in section 5.6 are not often created in Excel. With ggplot2, you only need to describe the curve mathematical equation for it to be created.

| <b>Plot Type</b>         | <b>GGPlot2 Function Section Number</b> |                  |
|--------------------------|----------------------------------------|------------------|
| Create a new plot        | ggplot()                               | 5.2              |
| Scatterplot              | geom_point()                           | 5.3              |
| Line Plot                | geom_line()                            | 5.3.2            |
| Connected Scatterplot    | $geom\_line() +$                       |                  |
|                          | geom_point()                           | 5.3.3            |
| <b>Barcharts</b>         | geom_bar()                             | 5.4 <sup>a</sup> |
| Vertical / counts        | geom_bar()                             | 5.4.1            |
| Vertical / percentages   | geom_bar()                             | 5.4.2            |
| Horizontal / percentages | $geom\_bar +$                          |                  |
|                          | $coord_flip()$                         | 5.4.3            |
| Combined 2 charts        | (Figure1+Figure2)                      | 5.4.4            |
| Stacked barcharts        | geom_bar                               | 5.4.5            |
| Dodged barcharts         | geom_bar                               | 5.4.6            |
| Pie Charts               | coord_polar()                          | 5.5              |
| 2D Pie Chart             | coord_polar()                          | 5.5.1            |
| 3D Pie Chart             | pie3D()                                | 5.5.2            |
| Continuous curve         | geom_function()                        | 5.6              |

**Table 5.2** : List of Plot Types and Associated Functions

<sup>a</sup>Vertical & Horizontal Bar Charts

# 5.3 Scatterplot and Lineplots

In this section, I will show how you can create a scatterplot and a lineplot in R. You will also see how to save it in an external file. Scatterplots and lineplots are treated in this same section because of their similarities in appearance.

A typical scatterplot displays the relationship between 2 variables in the

form of a cloud of bullet points. Is that relationship linear? Quadratic? Increasing or decreasing? The primary objective of a scatterplot is to help you make a visual assessment of the nature of the relationship between the  $x$  and y variables.

The lineplot on the other hand, is a graph where the different  $(x, y)$  points are connected with a straight line. It helps you study how the  $y$  variable changes as x increases. Your primarily goal is to identify trends in your data, not the nature of the relationship between variables.

In section 5.3.1, you will see the creation of simple scatterplots in R with ggplot2. Examples will also show you how various plot elements can be customized to give the appearance you want to your graph. Section 5.3.2 is devoted to dot-free lineplots, where only a series of interconnected segment lines display the trend in your data. Finally, I will discuss connected scatterplots in section 5.3.3.

# 5.3.1 Simple Scatterplots

Figure 5.4 shows a scatterplot of the number cracker boxes sold before versus during a promotional campaign, with descriptive axis labels and a classic theme. Although the number of data points used to create it is small, one can see an upward trend that suggests that the promotional campaign may have increased the number of boxes of crackers sold.

I created Figure 5.4 by running Script 5.3. Let me review this script more closely to see what it does. You are already familiar with the first 2 lines, which load the tidyverse package and read the csv file crackers.csv into the crackers.df data frame respectively. Line #03 creates the initial blank ggplot object waiting to receive one or several layers of graphs.

In line #05, I use the geom\_point() function to add a scatterplot layer to ggplot. Look at the 3 arguments used with the geom\_point() function. shape=16 selects point shape #16, which is a bullet point as shown in Figure

5.5. Feel free to choose another point shape from this figure. The second argument (size=3) specifies the shape size, the default value of which is 1.5. You can increase or decrease it to change the bullet point's appearance. The third argument  $color="black">color="black}$  rolors "black" selects the black color for the bullet points<sup>2</sup>.

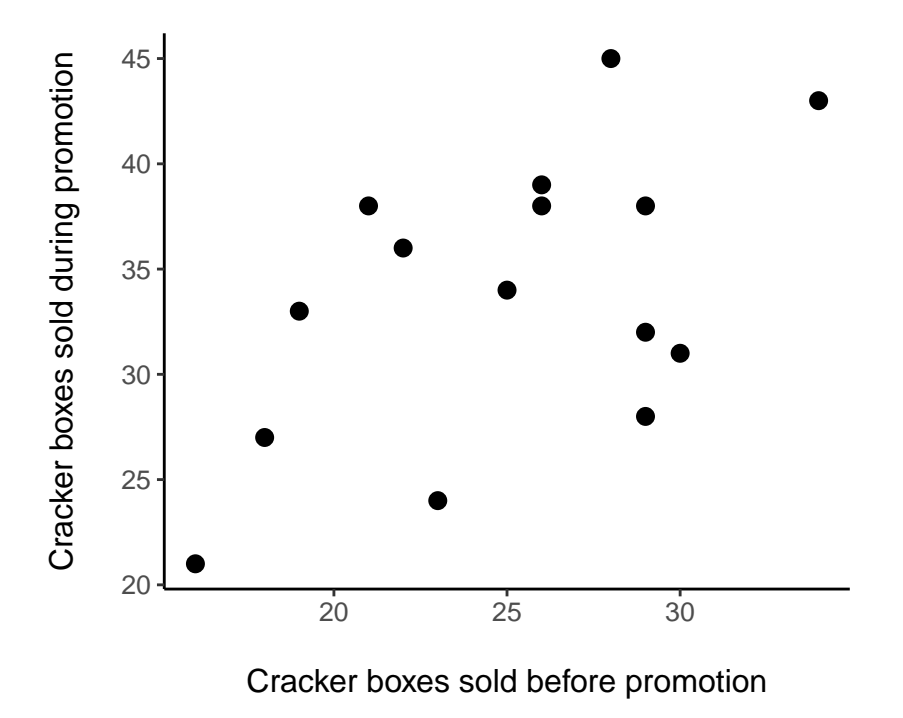

**Figure 5.4:** Scatterplot of cracker boxes sold before and during promotion, with descriptive axis labels and classic theme

Line #06 indicates that the graph will be based on the classic theme. If you are interested in other themes, check the link [https://ggplot2.tidyverse.](https://ggplot2.tidyverse.org/reference/ggtheme.html) [org/reference/ggtheme.html](https://ggplot2.tidyverse.org/reference/ggtheme.html), where you will see many other options.

After choosing what theme you want for your graph, you need to decide which of the many theme elements you want to customize. You can modify plot titles, axis labels, fonts, background, gridlines, and legends. In line #07,

<sup>&</sup>lt;sup>2</sup>To see the other color options, run the command  $\geq$  **colors** () on RStudio console

I requested all non-data-related text elements on the graph to have a font size of 12, and a black color. There are so many ways you can customize these elements. For more options, check the link [https://ggplot2.tidyverse.org/](https://ggplot2.tidyverse.org/reference/theme.html) [reference/theme.html](https://ggplot2.tidyverse.org/reference/theme.html).

In lines #08 and #09, I use the labs() function to modify the x and y labels. Alternatively, I could have used 2 functions xlab("\nCracker boxes sold before promotion\n") and ylab("\nCracker boxes sold during promotion $\langle n'' \rangle$  to label the 2 axes. More generally, the labs() function is used to write axis labels, legend captions, and plot titles, as you will see in subsequent examples in this section. For more information on the use of this function, check the link <https://ggplot2.tidyverse.org/reference/labs.html>.

In lines #10 and #11, I use the ggsave() function to export the graph currently in display to a PDF file. The use of this function is intuitive. Note that, it recognises the extensions eps/ps, tex (pictex), pdf, jpeg, tiff, png, bmp, svg and wmf (windows only). Simply change the file extension from .pdf to something elese, and the ggsave() function will take care of the rest.

**Script 5.3.** Basic scatterplot of y.post versus x.pre with classic theme

```
01 library(tidyverse)
02 crackers.df <- read_csv("./data/chap5/crackers.csv")
03 sp <- ggplot(data=crackers.df,aes(x=x.pre,y=y.post))
04 sp +
05 geom_point(shape=16,size=3,color="black") +
06 theme_classic() +
07 theme(text = element_text(size = 12, colour="black")) +
08 labs(x="\nCracker boxes sold before promotion\n",
09 y = "nCracker boxes sold during promotion\n")10 ggsave(filename="./images/chap5/crackers.pdf", width = 4.5,
11 height = 3.8, units = "in")
```
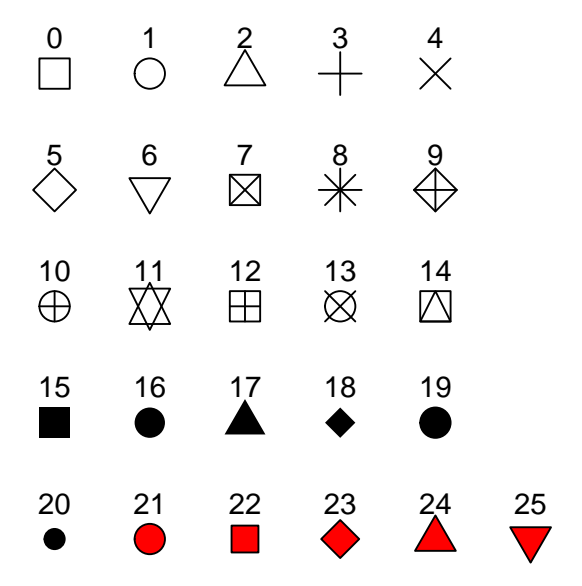

**Figure 5.5:** Point Shapes Available in R.

Note that in Figure 5.5, the point shape numbers 21 through 25 are empty, and you can use them to fill in any color you want. For example, the " $fil$ <sup>="</sup> argument of the  $geom\_point$  () function will only work with these 5 point shapes.

Figure 5.6 is similar to Figure 5.4, the only difference being the point shapes. In Figure 5.6, the point shapes used are empty diamonds (shape=23) filled in blue with red borders. This graph was created by running Script 5.3 after replacing line #05 with the following:

```
05 geom_point(shape=23,size=5,color="red",fill="blue")
```
This new line #05 will work with any of the shape numbers 21, 22, 23, 24, and 25.

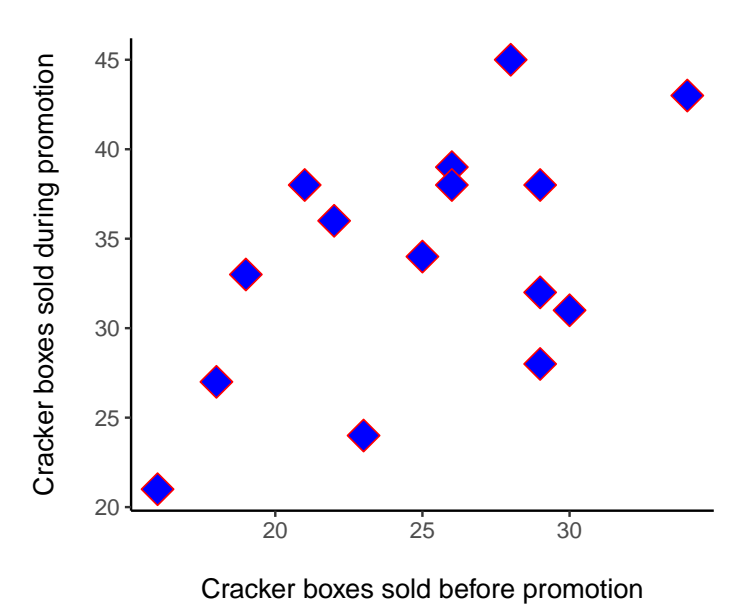

**Figure 5.6:** Scatterplot of cracker boxes sold before and during a promotional campaign, with an empty diamond point shape filled in blue with red borders.

# Scatterplot with Several Theme Elements Customised

Figure 5.7 depicts another version of the cracker sales scatterplot with more customization of theme elements. While the classic theme is still used, you can notice that arrows have been added at the end of both axes. Such axes, which I personally like, are common in many graphs. Moreover, general titles, axis labels, tick labels now have different colors. The x axis tick labels have also been rotated and are printed at different intervals. Bullet points on the graph, which are associated with stores with a post-promotion sale volume below 25 or above 40 have been flagged with the store number.

Script 5.4 shows you all the commands you need to create such a graph. You can download this script file (see the script title), and modify it if needed. I will not review this script line by line. Instead, I will select specific lines of code and explain what they are needed for.

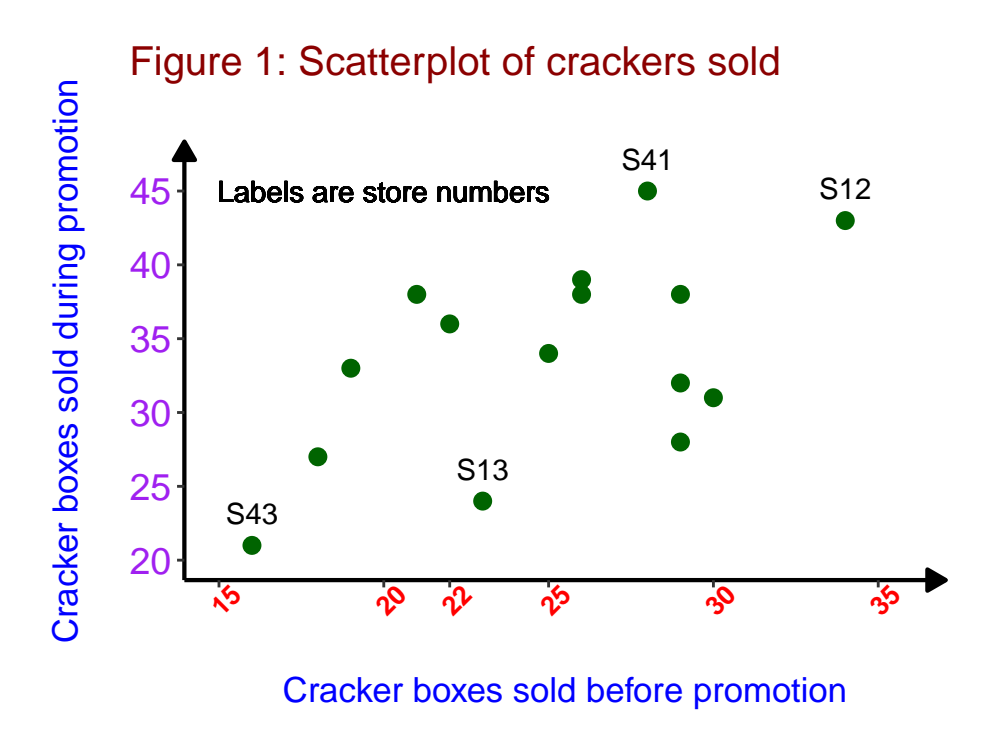

Figure 5.7: Scatterplot of cracker boxes sold with additional formatting.

Here is a review of the most important lines of code of Script 5.4:

- In line #03, I needed to create the extreme.df data frame. It contains only records where post-promotion sales exceeds 40 boxes or fall below 25 boxes. This dataset is needed to single out those stores and flag them with store numbers as shown in Figure  $5.7$ .
- In line 06, I added the scatterplot with dark-green points.
- Line #07 is where stores with extreme sales numbers are flagged. Note that the data=extremes.df argument is specified, which means that it is that dataset that will be displayed. However, the aesthetics  $x$  and  $y$ are not specified. Since they are required in the geom\_text() function, they will be inherited from the ggplot() call of line #04 (i.e. x=x.pre,

 $y=y.post$ . The label aesthetics is also required geom\_text(). Each time you use geom $text()$ , remember that x, y, and label are 3 required aesthetics to be specified as argument with the aes() function.

With the geom\_text() function, I also used the argument vjust=-1 to slightly move the labels upwards for a better display.

- In lines #08, the geom\_text() is used again to display the text "Labels are store numbers".
- Lines #11 through #21 show you how you can use theme() to customize almost any component of your plot. I only used a few arguments that this powerful function can take. These arguments are text= (for general text elements), axis.text.x= (for tick labels along the x-axis), axis.text.y= (for tick labels along the y-axis),  $plot.title =$  (for general plot title), and axis.line= (for axis lines). If you want to do something special not considered here, check the link [https://ggplot2.tidyverse.](https://ggplot2.tidyverse.org/reference/theme.html) [org/reference/theme.html](https://ggplot2.tidyverse.org/reference/theme.html) for more information regarding the theme() function.
- The 2 functions scale\_x\_continuous() and scale\_y\_continuous() are used in lines #22-#25 to determine what tick points should be displayed on the axes.

**Script 5.4.** Basic scatterplot of y.post versus x.pre with customized theme elements.  $Download\ this\ script: \ https://bit.\ ly/3IQL8z7$ 

```
01 library(tidyverse)
02 crackers.df <- read_csv("./data/chap5/crackers.csv")
03 extremes.df <- filter(crackers.df,y.post>40 | y.post<25)
04 sp <- ggplot(data=crackers.df,aes(x=x.pre,y=y.post))
05 sp +
06 geom_point(shape=16,size=3,color="darkgreen") +
07 geom_text(data=extremes.df,aes(label=storeno),vjust=-1) +
08 geom_text(aes(x=20,y=45,label="Labels are store numbers"),
```

```
09 color="black") +
10 theme_classic() +
11 theme(text = element_text(size = 13, colour="blue"),
12 axis.text.x= element_text(face="bold",colour="red",
13 angle=45),
14 axis.text.y= element_text(colour="purple",size=14),
15 plot.title = element_text(size = 15,color="darkred",
hiust=-0.5),
17 axis.line = element_line(
18 size=0.75,
19 linetype = "solid",
20 color = "black",
21 arrow = arrow(type="closed",length=unit(8,'pt')))) +
22 scale_x_continuous(limits = c(15,36),
23 breaks = c(15,20,22,25,30,35) +
24 scale_y_continuous(limits = c(20,47),
25 breaks = seq(20, 45, 5)) +
26 labs(title = "Figure 1: Scatterplot of crackers sold\ln",
27 x="\nCracker boxes sold before promotion\n",
28 y=" nCracker boxes sold during promotion n")
29 ggsave(filename="./images/chap5/crackersfancy.pdf",
30 width = 5.0,height = 3.8,units = "in")
```
 $\_$  End of Script  $\_$ 

# Scatterplot with Conditional Color

In the previous example, the focus was on customizing various elements of the graph. All points on the scatterplot were colored in dark green. In the next example, you will see how the color associated with the bullet points can be made conditional upon the promotion program P1, P2 or P3.

Figure 5.8 shows the same scatterplot of number of cracker boxes sold before and after a promotional program. The main difference from previous graphs is the bullet point color that now identifies the promotional program associated with the store, and the associated legend located on the right side of the graph.

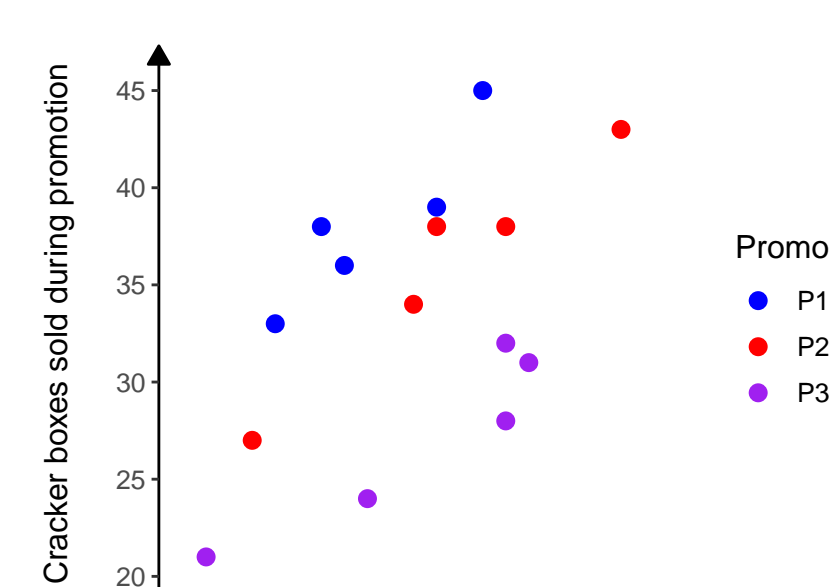

This graph was created by running Script 5.5.

Cracker boxes sold before promotion

15 20 25 30 35

**Figure 5.8:** Scatterplot of cracker boxes sold: analysis by promotion.

Let me briefly review some key lines of code of Script 5.5. You are encouraged to download this script file and to play with it in order to master the functions that were used.

- Line #06 is where the geom\_point() function is used to add the scatterplot layer to the ggplot object sp. Take a closer look at the color aesthetic in aes(color=promotion). Here is where you tell ggplot2 to use a different color for each value of the promotion variable.
- In lines  $\#13-\#15$ , I use the labs() function, whose role is to change axis labels as well as legend titles. Since I requested a different color by promotion in line #06, then a legend will automatically be added to the plot, and "Promotion" will be the legend title. However, I wanted to use

a shorter name for the legend title. Therefore, I renamed the legend as "Promo" in line #15.

• Sometimes, colors randomly selected by default do not look good. You can manually overwrite them as I did in line #16.

```
Script 5.5. Basic scatterplot of y.post versus x.pre.
             (Download this script: https://bit.ly/3yY4H40)
```

```
01 #-- crackers data: scatterplot analysis by promotion ---
02 library(tidyverse)
03 crackers.df <- read_csv("./data/chap5/crackers.csv")
04 sp <- ggplot(data=crackers.df,aes(x=x.pre,y=y.post))
05 sp +
06 geom_point(shape=16,size=3,aes(color=promotion)) +
07 theme classic() +
08 theme(text = element_text(size = 12, colour="black"),
09 axis.line = element_line(
10 arrow = arrow(type='closed', length = unit(8,'pt')))+11 scale_x_continuous(limits = c(15,36)) +
12 scale_y_continuous(limits = c(20, 46), breaks=seq(20, 45, 5)) +
13 labs(x="\nCracker boxes sold before promotion\n",
14 y="\nCracker boxes sold during promotion\n",
15 color="Promo") +
16 scale\_color\_manual(vvalues = c("blue", "red", "purple"))17 ggsave(filename="./images/chap5/crackers2promo.pdf",
18 width = 4.5, height = 3.8, units = "in")
```
<u>Lace End of Script</u>

### 5.3.2 Lineplots

The lineplot also known as line chart or line graph, is primarily used to display the evolution of one or several numeric y-variables as the reference x-variable increases. Since successive data points are connected by straight line segments, it is essential for the dataset to be sorted in ascending order of the  $x$  variable. Otherwise, the lineplot will not be readable. In ggplot2, the sorting is generally done automatically. No need to worry about it.

You may have a single lineplot or multiple lineplots on the same figure. I will now show how both types of graphs can be created.

### Single lineplots on a figure

Figure 5.9 shows a lineplot based on the cracker boxes sales data of Table 5.1 . Lineplots are best used for depicting time series, where trends can be interpreted in a more naturally way. You can see that post-promotion sales tend to be higher than the pre-promotion levels. The improvement is sometimes marginal, but can be significant most of the times.

Script 5.6 contains the R code used for creating this simple lineplot. This script file uses the geom\_line() function to add a line plot to the ggplot object. It is the only new function used in this script file that has not been covered before. The argument size=1 defines the line size (you may increase or decrease it) and the aesthetics needed are inherited from the ggplot() call.

**Script 5.6.** Basic line plot of y.post (Cracker boxes sold during promotion) versus x.pre (Cracker boxes sold before promotion).

```
(Download this script: https://bit.ly/3yZxtRw)
```

```
01 library(tidyverse)
02 crackers.df <- read_csv("./data/chap5/crackers.csv")
03 sp <- ggplot(data=crackers.df,aes(x=x.pre,y=y.post))
04 sp +
05 geom_line(size=1) +
06 theme_classic() +
07 theme(text = element_text(size = 12, colour="black"),
08 axis.line = element_line(
09 arrow = arrow(type='closed', length = unit(8,'pt'))) +
10 scale_x_continuous(limits = c(15,36)) +
11 scale_y_{\text{continuous}}(limits = c(15, 52), breaks = seq(15, 50, 5)) +
```

```
12 labs(x="\nCracker boxes sold before promotion\n",
13 y="\nCracker boxes sold during promotion\n")
14 ggsave(filename="./images/chap5/lineplot.pdf", width = 4.5,
15 height = 3.8, units = "in")
```
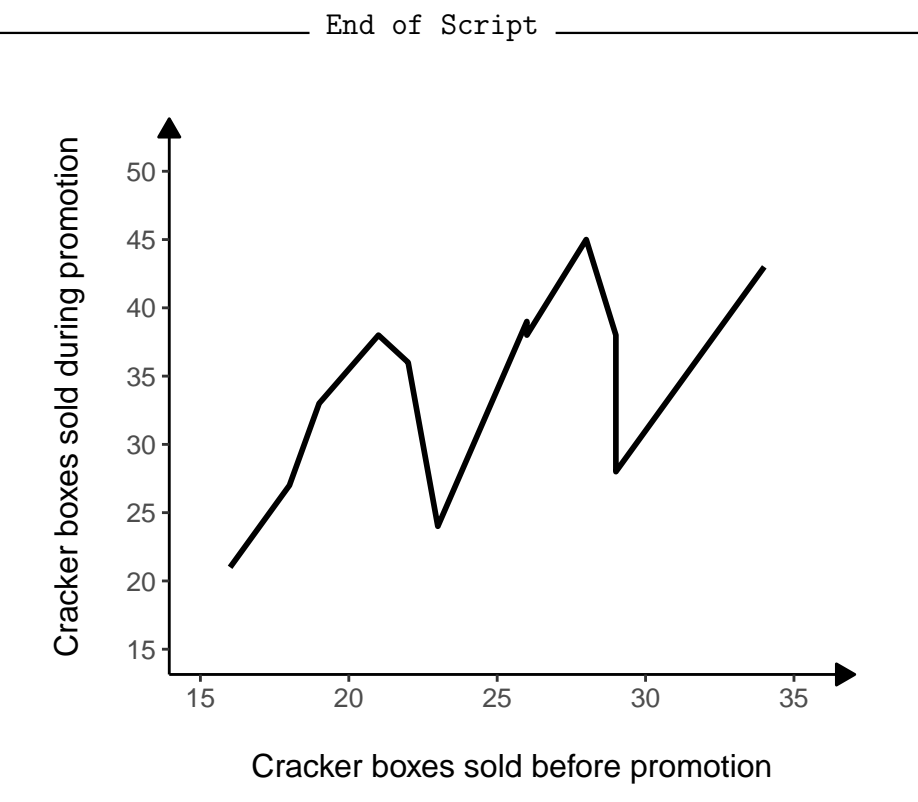

**Figure 5.9:** Line plot of cracker boxes sold.

#### Multiple lineplots with a legend on the same figure

Table 5.3 show strength measurements of an adhesive at different pressure and temperature levels. Figure 5.10 displays 3 lineplots (one for each temperature level) showing the measurements as a function of pressure. Script 5.7 shows you the code I used to create this figure.

|                         | Temperature $({}^{\circ}F)$ |       |      |
|-------------------------|-----------------------------|-------|------|
| Pressure $(lb/in.^{2})$ | 250                         | 260   | 270  |
| 120                     | 9.60                        | 11.28 | 9.00 |
| 130                     | 9.69                        | 10.10 | 9.57 |
| 140                     | 8.43                        | 11.01 | 9.03 |
| 150                     | 9.98                        | 10.44 | 9.80 |

Table 5.3 : Shear strength of an adhesive at different pressure levels and different temperatures<sup> $a$ </sup>

<sup>a</sup>Source: Douglas C. Montgomery (1984). Design and Analysis of Experiments, 2nd Edition, John Wiley & Sons.

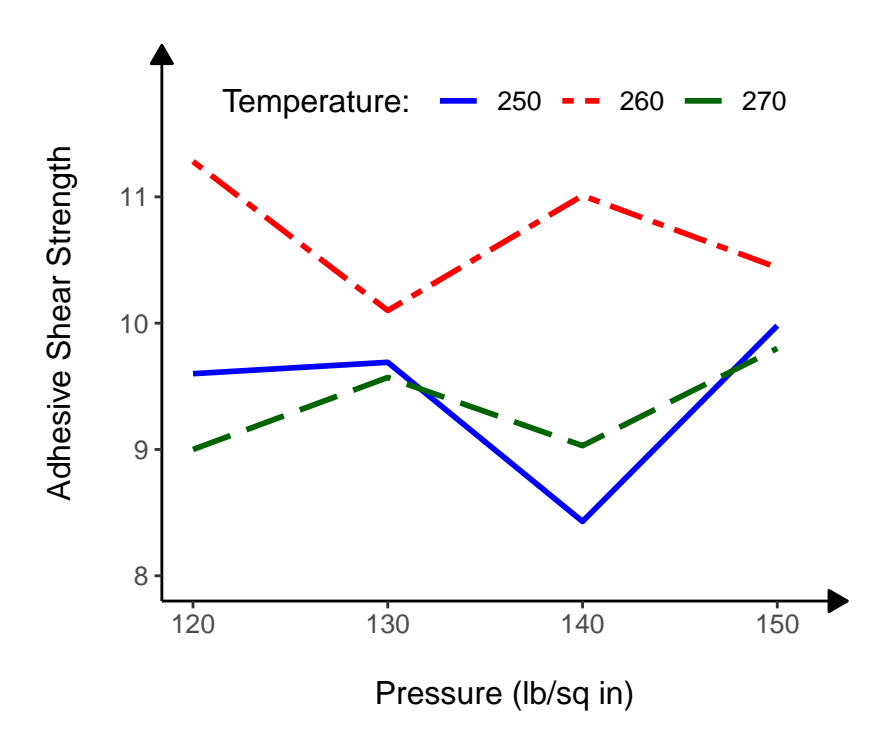

Figure 5.10: Line plots of cracker boxes sold: comparing post-promotion sales to the average of pre- and post-promotion sales.

I am now going to review some key lines of code from Script 5.7 to see how

Figure 5.10 is created.

- In line #05, I define the 3 types of lines I will use for the 3 lineplots. See Figure 5.11 for a more comprehensive list of line types available to you.
- In line #06, I define the 3 colors associated with the 3 lineplots. The ordering of colors must match that of line types in line #05. That is, it is the solid line that is blue, the twodash is red, and the longdash, darkgreen.
- What is being done in lines #07-#09 is essential for a successful creation of multiple lineplots. You need to reshape your dataset in the long format as follows:

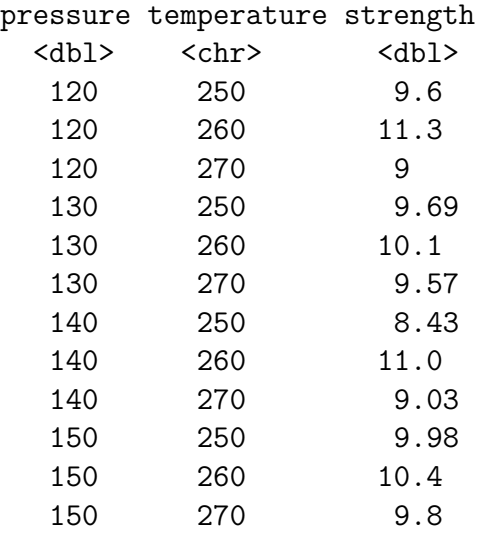

Luckily for you, the tidyverse package offers the pivot\_longer() function that does that. This function was discussed extensively in section 4.2.5 of chapter 4. Note that the x variable will be **pressure**, whereas the y variable will be strength, and temperature will determine a particular lineplot.

• In lines #12 and #13, the geom\_line() function is used to display the 3 lineplots. Here is where you specify the aesthetics that tell ggplot2 that the line type and color must vary by temperature. Not wanting to leave it up to ggplot2 to determine the line type and colors, I used the scale\_linetype\_manual() and scale\_color\_manual() functions in lines #14 and #15 respectively to impose my own choices. My line types are defined by the mylinetypes variables, whereas the colors are defined by the mycolors variable.

• Line #20 is where I decided that the legend will be positioned horizontally. Line #21 is where I define the legend box location on the figure. legend.position =  $c(0.50, 0.90)$  means the legend box x coordinate is  $x=0.5\times(x-axis x width)$  and its y coordinate is  $y=0.90\times(y-axis)$ height).

**Script 5.7.** Script file for creating the multiple lineplots of Figure 5.10. (Here is the download link:  $https://bit. ly/3uZIjWE)$ 

```
01 #-- Adhesive shear strength data: multiple line plots
02
03 library(tidyverse)
04 strength.df <- read_csv("./data/chap5/shearstrength.csv")
05 mylinetypes <- c("solid","twodash","longdash")
06 mycolors <- c("blue","red","darkgreen")
07 strength.df1 <- strength.df %>%
08 pivot_longer(cols = c('250','260','270'),
09 names_to = "temperature",values_to = "strength")
10 sp <- ggplot(data=strength.df1,aes(x=pressure,y=strength))
11 sp +
12 geom_line(size=1, aes(linetype=temperature,
13 color=temperature)) +
14 scale_linetype_manual(values = mylinetypes) +
15 scale_color_manual(values = mycolors) +
16 theme_classic() +
17 theme(text = element_text(size = 12, colour="black"),
18 axis.line = element_line(
19 arrow = arrow(type="closed",length = unit(8,'pt'))),
20 legend.direction = "horizontal",
```

```
21 legend.position = c(0.50,0.90)) +
22 scale_x_continuous(limits = c(120, 152)) +
23 scale_y_continuous(limits = c(8,12), breaks=seq(7,11,1)) +
24 labs(x="\nPressure (lb/sq in)\n",
25 y="\nAdhesive Shear Strength\n",
26 linetype="Temperature: ",color="Temperature: ")
27 ggsave(filename="./images/chap5/mlineplots.pdf", width = 4.5,
28 height = 3.8,units = "in")
```
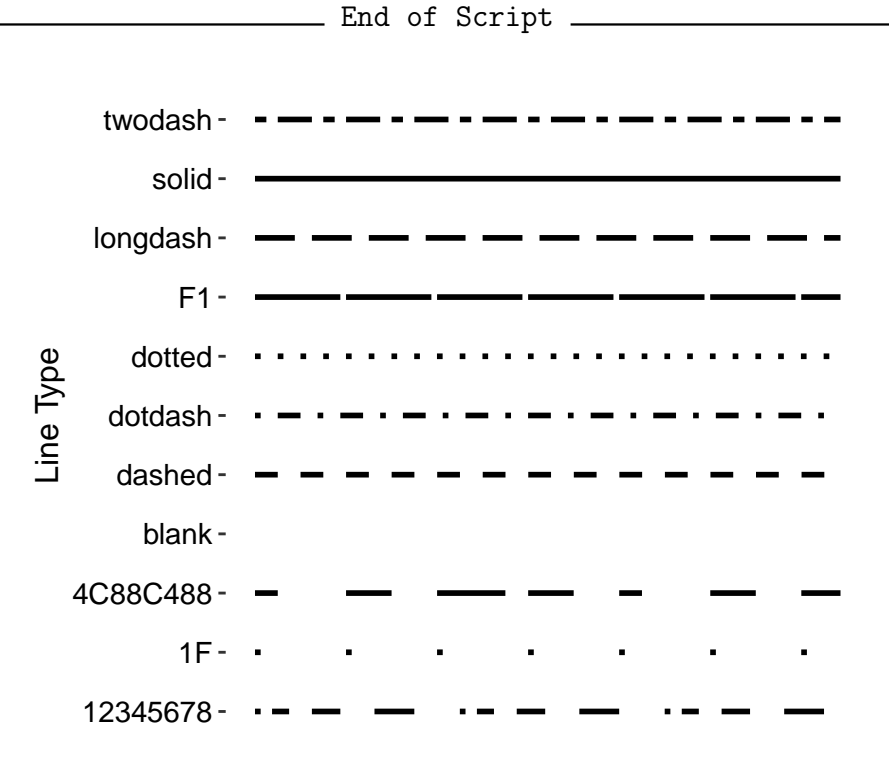

**Figure 5.11:** Line types available in the ggplot2 package

Legend position can also be defined as: "left", "top", "right", "bottom", "none." Script 5.7 defined it as a vector  $c(x,y)$ , with  $0 \leq x, y \leq 1$ . c(0,0) corresponds to the "bottom left" and c(1,1) to the "top right" position.

# 5.3.3 Connected Scatterplots

A connected scatterplot is essentially a hybrid plot between a scatterplot and a lineplot. It is obtained by adding a lineplot on top of the scatterplot, and can be seen as a lineplot on which input data points are displayed. The x-variable will generally be sorted in ascending order to obtain a connected scatterplot that can be interpreted<sup>3</sup>.

Figure 5.12 shows an example of a connected scatterplot based on the cracker boxes sales data of Table 5.1 . Script 5.8 shows you the lines of code needed to create it. Lines #04 and #05 are the 2 lines of code used to create the scatterplot and the lineplot respectively.

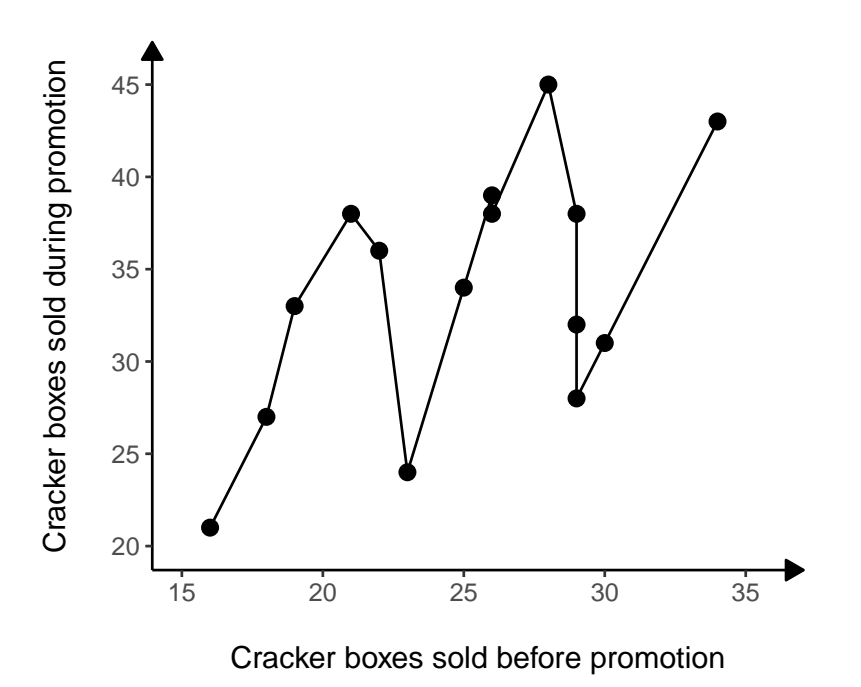

Figure 5.12: Connected scatterplot of cracker boxes sold.

<sup>3</sup>Note that the sorting is automatically done in R, not in Excel

**Script 5.8.** Connected scatterplot of *y.post* (Cracker boxes sold during promotion) versus  $x.pre$  (Cracker boxes sold before promotion). Here is the download link: <https://bit.ly/3b4fPEp>

```
01 crackers.df <- read_csv("./data/chap5/crackers.csv")
02 sp <- ggplot(data=crackers.df,aes(x=x.pre,y=y.post))
03 sp +
04 geom_point(shape=16,size=3) +
05 geom_line() +
06 theme_classic() +
07 theme(text = element_text(size = 12, colour="black"),
08 axis.line = element_line(
09 arrow = arrow(type='closed", length = unit(8,'pt'))) +
10 \text{scale}_{x}\continuous(limits = c(15,36)) +
11 scale_y_{\text{continuous}}(limits = c(20, 46), break = seq(20, 45, 5)) +12 labs(x="\nCracker boxes sold before promotion\n",
13 y="\nCracker boxes sold during promotion\n")
14 ggsave(filename="./images/chap5/cted@scatterplot.pdf",
15 width = 4.5, height = 3.8,units = "in")
```
\_ End of Script \_\_\_

# Connected Scatterplot by Promotion

You can also have multiple connected scatterplots on the same figure as shown in Figure 5.13. The color associated with each lineplot was automatically determined by ggplot and may not be appealing to you. However, you can manually select these colors (c.f. Figure 5.10).

Script 5.9 shows you the code used to create this figure. Line #07 creates the scatterplot by promotion, whereas line #08 adds a new layer of lineplots for each of the 3 promotional programs.